**CMU PRINTING INSTRUCTIONS** 

# Upload documents and print from any CMU Printing location in the Library.

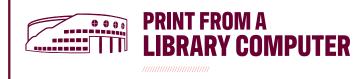

1. 'PRINT' document and choose printer:

Black/White Printer (Choose one):

- 2\_Sided\_Black\_White (default)
  - 1\_Sided\_Black\_White

Color Printer (Choose one):

- 2\_Sided\_Color (8.5x11)
- 1\_Sided\_Color (8.5x11)
- LIBRARY\_COLOR\_2ND\_11x17 (11x17)

#### 2. Select 'PRINT'

• Wait for the Print Job Notification screen.

3. When the box appears, select 'PRINT'.

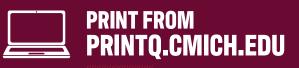

### 1. Select 'SUBMIT A JOB' and choose printer:

Black/White Printer (Choose one):

- 2\_Sided\_Black\_White
- 1\_Sided\_Black\_White

**Color Printer (***Choose one***)**:

- 2\_Sided\_Color (8.5x11)
- 1\_Sided\_Color (8.5x11)
- LIBRARY\_COLOR\_2ND\_11x17 (11x17)

2. Select 'PRINT OPTIONS • Enter number of copies.

#### 3. Select 'UPLOAD DOCUMENT'

- · Choose 'UPLOAD FROM COMPUTER'.
- Find document file.
- Select 'UPLOAD & COMPLETE'.

## 4. The print has been successfully submitted. Go to the nearest Printer Release Station computer in the Library.

- Black/White printers are located on every floor.
- Color printers are located in the 1<sup>st</sup> Floor Quiet Area, 1 North Study Room, and on 2<sup>nd</sup> Floor.
- All 11x17 color prints will ONLY release to the 2<sup>nd</sup> Floor Color Printer.

# **AT PRINTER RELEASE STATION COMPUTER**

**5.** Login with your Global ID & Password at one of the Printer Release Station Computers.

6. Choose your job and select 'PRINT'.

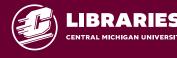

## **Library Printer Release Station Computers**

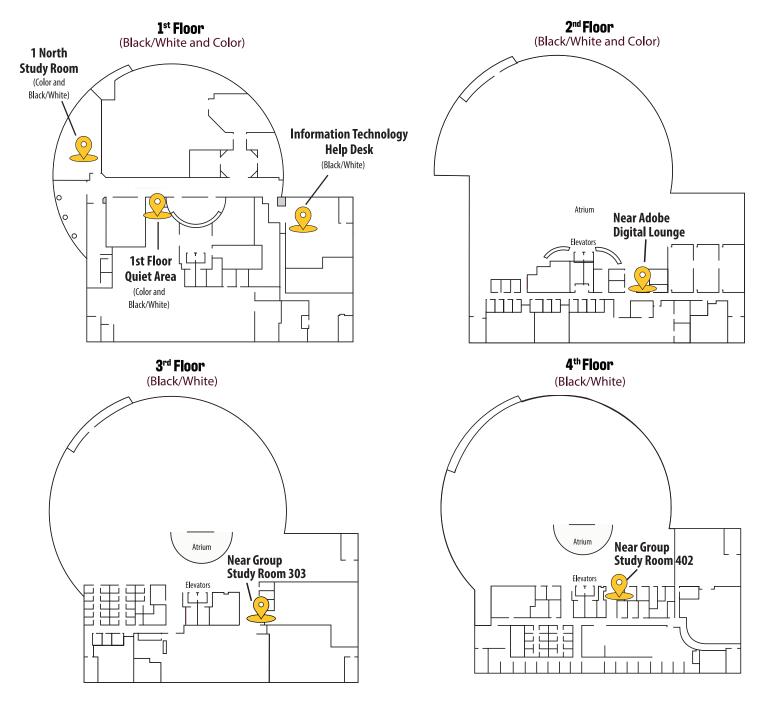

## **Allocations and Costs**

## Central Michigan University students receive the following per semester allocations to be used in labs and at PrintQ locations across campus:

- Undergraduate students: \$12.00
- Graduate students: \$17.00

### Per page printing costs:

Black/White: 4¢ per page Color (8.5x11): 32¢ per page (11x17): 64¢ per page

## **Adding Money to PrintQ Account**

## Go to printq.cmich.edu

Select **'Add to your PrintQ Allocation'** located on the left side of the page.